**IBM TotalStorage NAS 100**

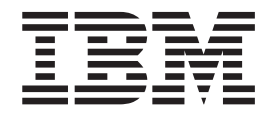

ラック・インストール・インストラクション

**IBM TotalStorage NAS 100**

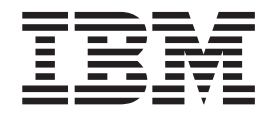

ラック・インストール・インストラクション

本マニュアルに関するご意見やご感想は、次の URL からお送りください。今後の参考にさせていただきます。 http://www.ibm.com/jp/manuals/main/mail.html なお、日本 IBM 発行のマニュアルはインターネット経由でもご購入いただけます。詳しくは http://www.ibm.com/jp/manuals/ の「ご注文について」をご覧ください。 (URL は、変更になる場合があります)

原 典: IBM TotalStorage NAS 100 Rack Installation Instructions 発 行: 日本アイ・ビー・エム株式会社 担 当: ナショナル・ランゲージ・サポート

#### 第1刷 2002.8

この文書では、平成明朝体™W3、平成明朝体™W9、平成角ゴシック体™W3、平成角ゴシック体™W5、および平成角 ゴシック体™W7を使用しています。この(書体\*)は、(財) 日本規格協会と使用契約を締結し使用しているものです。 フォントとして無断複製することは禁止されています。

注\* 平成明朝体"W3、平成明朝体"W9、平成角ゴシック体"W3、 平成角ゴシック体"W5、平成角ゴシック体"W7

#### **© Copyright International Business Machines Corporation 2002. All rights reserved.**

© Copyright IBM Japan 2002

# IBM TotalStorage™ NAS 100 ラック・インストール・インスト ラクション

## ラック・インストール・キットをチェックする

# キットに入っている品目

- 伸縮スライド・レール 2 本
- ブラケット 4個
- マウント用取っ手 2 個
- ケーブル・スパイラル・ラップ 1 個およびケーブル・タイ 8 つ
- その他のハードウェア (ケージ・ナット、クリップ・ナット、ねじ、ナット、お よびワッシャーを含む)
- ラック・インストール・インストラクション (本書) 1冊

### ユーザーが用意する品目

- プラス・ドライバー (Phillips #2) 1 本
- マイナス・ドライバー 1 本 (ケージ・ナットを使用する場合)
- ナット・ドライバー (またはプライアー) 1 本

# ブラケットを取り付ける

以下の手順で、ブラケットを伸縮スライド・レールに取り付ける方法を説明しま す。

- 1. 内側のサーバー・スライド・レールを伸ばせるだけ伸ばします。
- 2. サーバー・スライド・レールの白いスプリング・タブをその開いた端の方向に引 っ張り、サーバー・スライド・レールを取り外します。それを後で NAS 100 に 取り付けるためにわきに置きます。

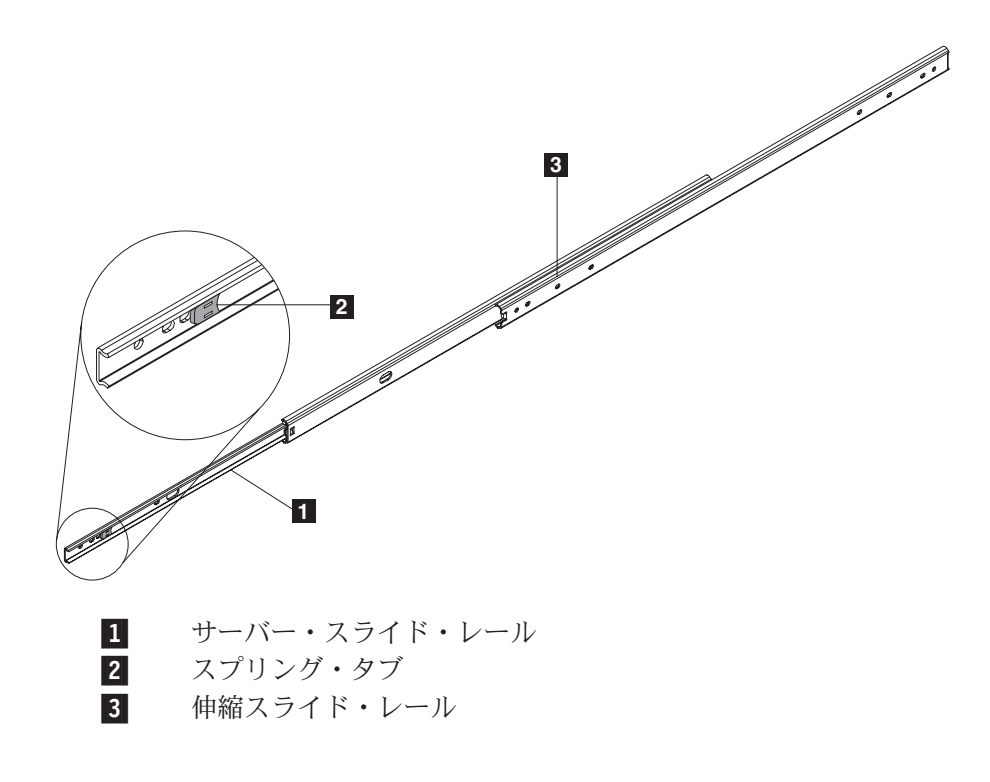

- 3. 最初のブラケットを伸縮スライド・レールの前の端 (白い端) に接続します。
	- a. 外側の伸縮スライド・レールの前の端の位置合わせねじ穴を見つけて、それ にブラケットを合わせます。位置合わせねじ穴によって、各ねじとブラケッ トの位置関係が決まります。ほとんどのインストールで、位置合わせねじ穴 とブラケットの位置合わせは、以下の図の説明のようになります。

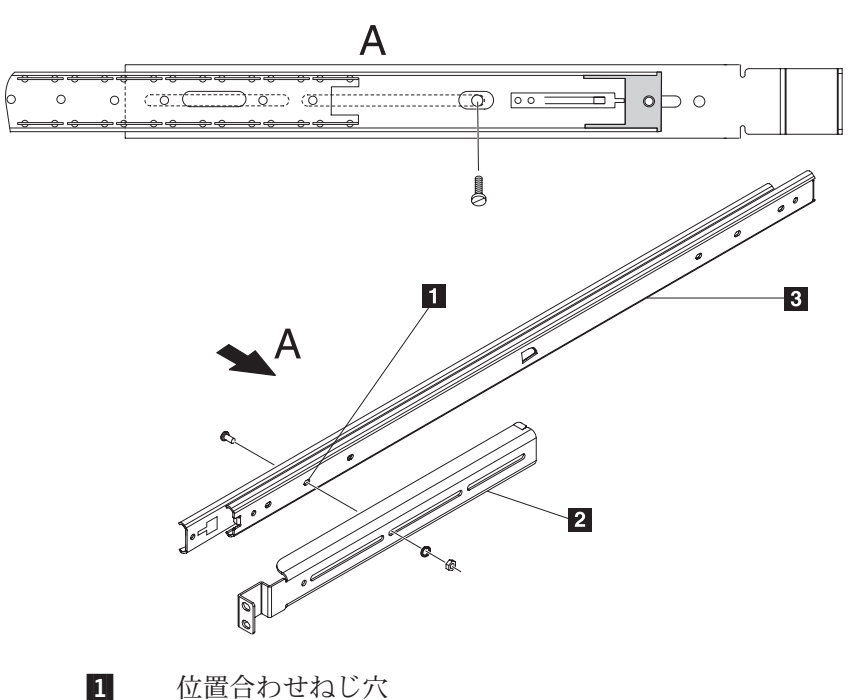

 $\vert$  2 ブラケット

 $\vert 3 \vert$ 

外側の伸縮スライド・レール

- 注: 内側のボールベアリングのスライド・レールと内側の伸縮スライド・レ ールを前後にスライドさせて、楕円形のカットアウトをねじ穴の位置に 合わせ、ねじを挿入できるようにします。
- b. M4 ねじをブラケットを通して位置合わせねじ穴に挿入し、ワッシャーと M4 ナットをそれに固定して、固く締めます。ほかの 3 つのねじと残りの穴につ いても、このステップを繰り返します。
- 4. スライド・レールを完全に伸ばします。

5. 残りの 4 つの M4 ねじ、ワッシャー、およびナットを使って、次のブラケット を、以下の図が示すように、伸縮スライド・レールの後ろの端に緩く取り付けま す。

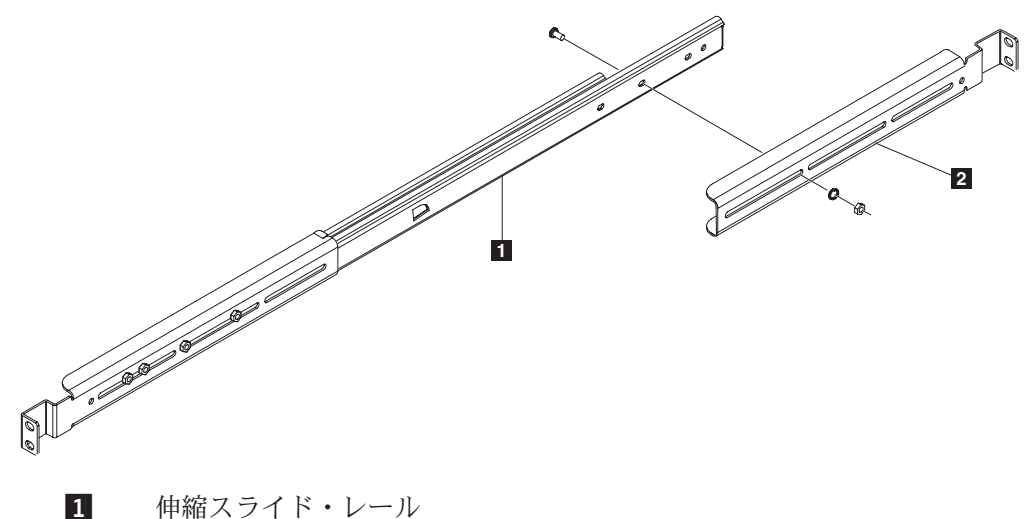

 $\overline{2}$ ブラケット

- 注: スライド・レールをラックにインストールするまでは、これらのねじを完全 には締めないでください。こうすると、ラックへのスライド・レールの取り 付けがより簡単になります。スライド・レールをラックに取り付けた後は、 後ろのブラケットのねじを締め付けてもかまいません。
- 6. ブラケットを接続したスライド・レールをラックまで持ち上げて、スライド・レ ールとブラケットがラックに収まるかをチェックします。必要であれば、スライ ド・レールの後ろの端とそのブラケットを調整します。
- 7. ほかの伸縮スライド・レールおよびブラケットにもこの手順を繰り返します。
	- 注: 最初の伸縮スライド・レールにねじを取り付けたのと正確に同じ場所に、ほ かの伸縮スライド・レールにもねじを取り付けるようにしてください。

# スライド・レールをラックにマウントする

以下の手順で、伸縮スライド・レールをラックに取り付ける方法を説明します。

- 1. ラックのどこに NAS 100 をマウントするかを決めます。
- 2. ラックのタイプによって、ドライバーを使用してケージ・ナットを挿入するか、 クリップ・ナットを該当する穴にスライドさせます。ラックの後ろのそれぞれの サイドに 2 つのナットをインストールし、ラックの前のそれぞれのサイドに 3 つのナットをインストールします (NAS 100 の前のマウント用取っ手には一番 上のナットが使用されます)。
	- 注: ラックの同じ高さにはそれぞれ一番下のナットを挿入し、インストールした NAS 100 が平らになるようにしてください。

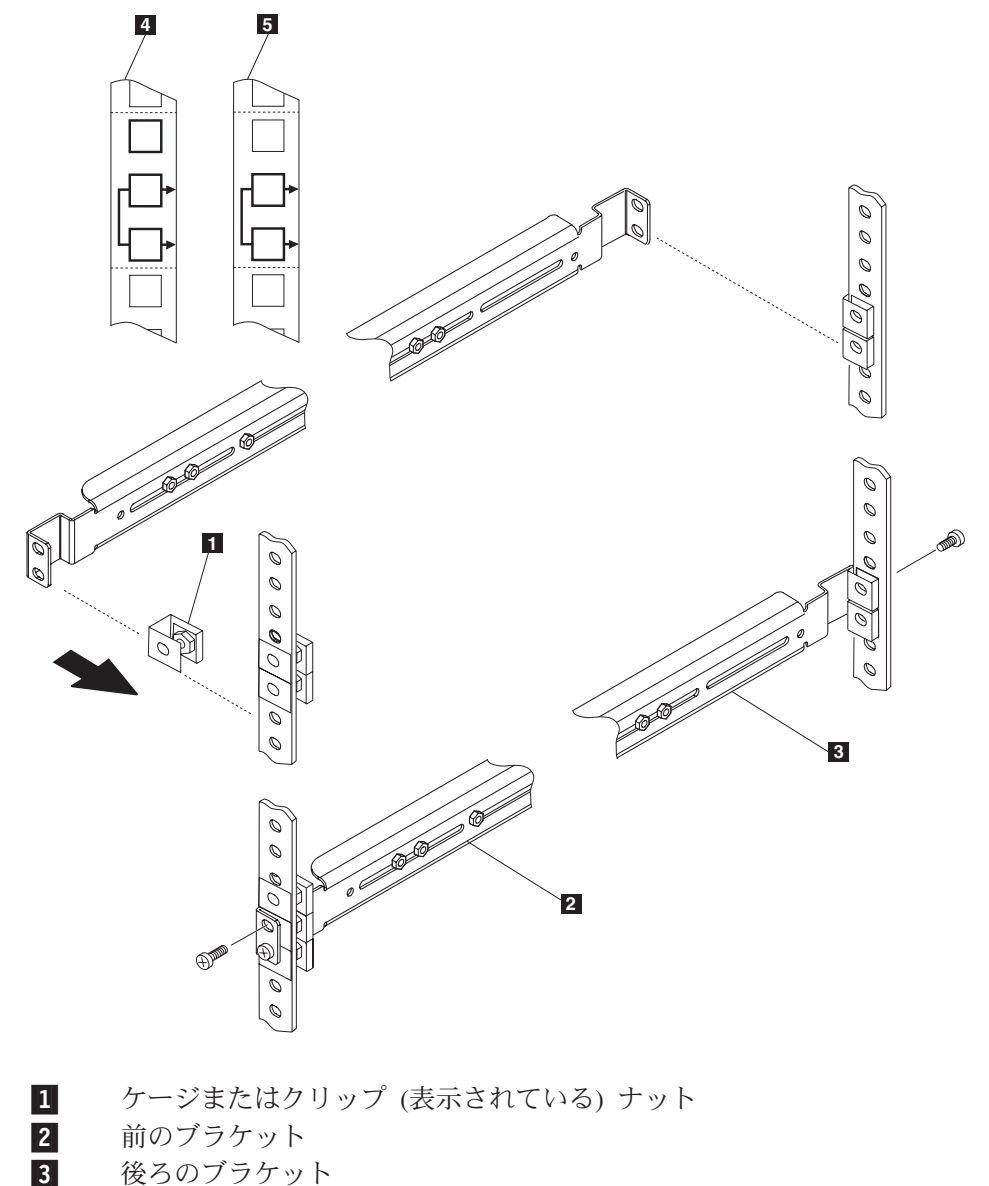

- $\vert 4 \vert$ 左右前のマウント用テンプレート
- $\overline{5}$ 左右後ろのマウント用テンプレート
- 3. 3 つの M6 ねじを用いて、スライド・レールの前の端をラックの前に固定しま す。
- 4. 2 つの M6 ねじを用いて、スライド・レールの後ろの端をラックの後ろに固定 します。
- 5. 伸縮スライド・レールの後ろのブラケットの M4 ねじを締めます。
- 6. ほかの伸縮スライド・レールおよびブラケットにもこの手順を繰り返します。

## サーバー・スライド・レールおよびマウント用取っ手を取り付ける

以下の手順で、サーバー・スライド・レールおよびマウント用取っ手を NAS 100 に取り付ける方法を説明します。

- 1. 以下の図を使用して、サーバー・スライド・レールの方向を決め、サーバー・ス ライド・レールの前の最初のねじ穴を NAS 100 のサイドの最初のねじ穴の位置 に合わせます。
	- 注: 白いスプリング・タブが外を向いていて、以下の図が示すように NAS 100 の前の方向に向いていることを確認します。
- 2. 4 つの青く塗られたねじを固定します。
- 3. ほかのサーバー・スライド・レールにもこの手順を繰り返します。
- 4. 青く塗られた 2 つのねじを用いて、最初のマウント用取っ手を NAS 100 のサ イドに固定します。
- 5. ほかのマウント用取っ手にもこの手順を繰り返します。

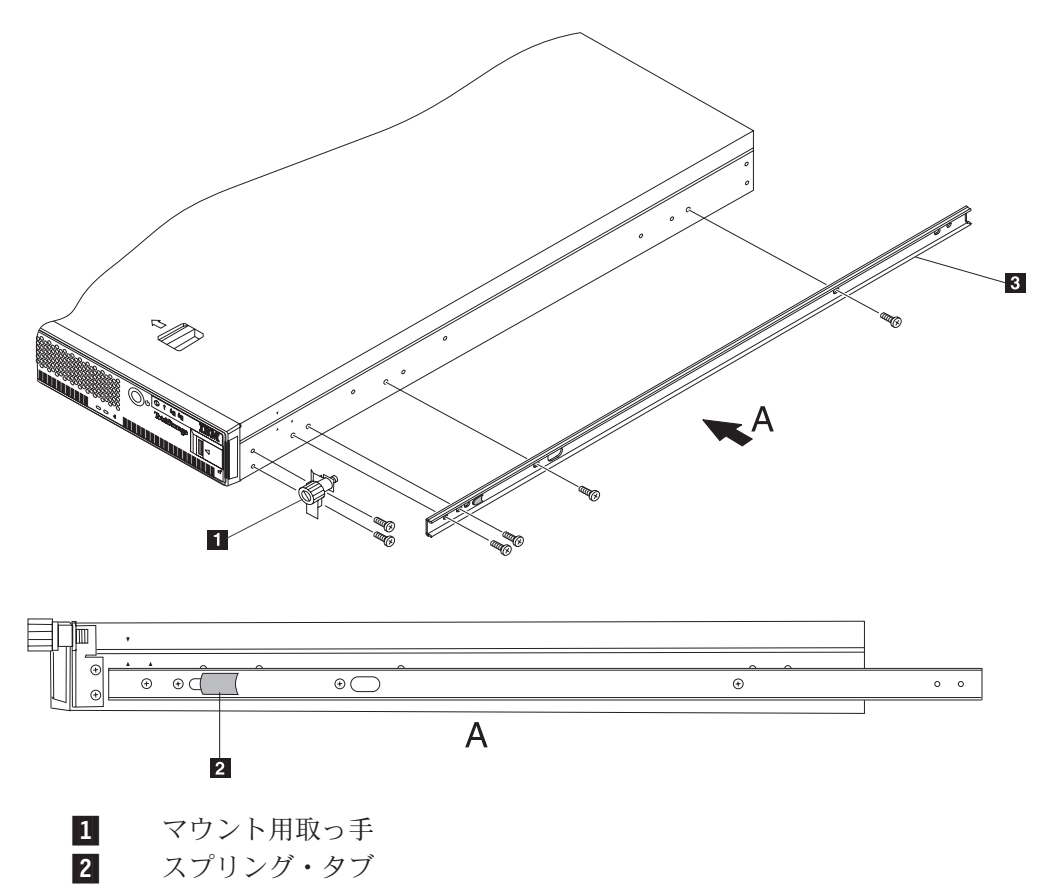

サーバー・スライド・レール  $\overline{3}$ 

### NAS 100 をラックにインストールする

以下の手順で、NAS 100 をラックにインストールする方法を説明します。

- 1. ラックから伸縮スライド・レールを、ロックされるまで十分に伸ばします。
- 2. NAS 100 を後ろ向きにラックに挿入し、サーバー・スライド・レールが伸縮ス ライド・レールの主要部に滑り込むようにします。

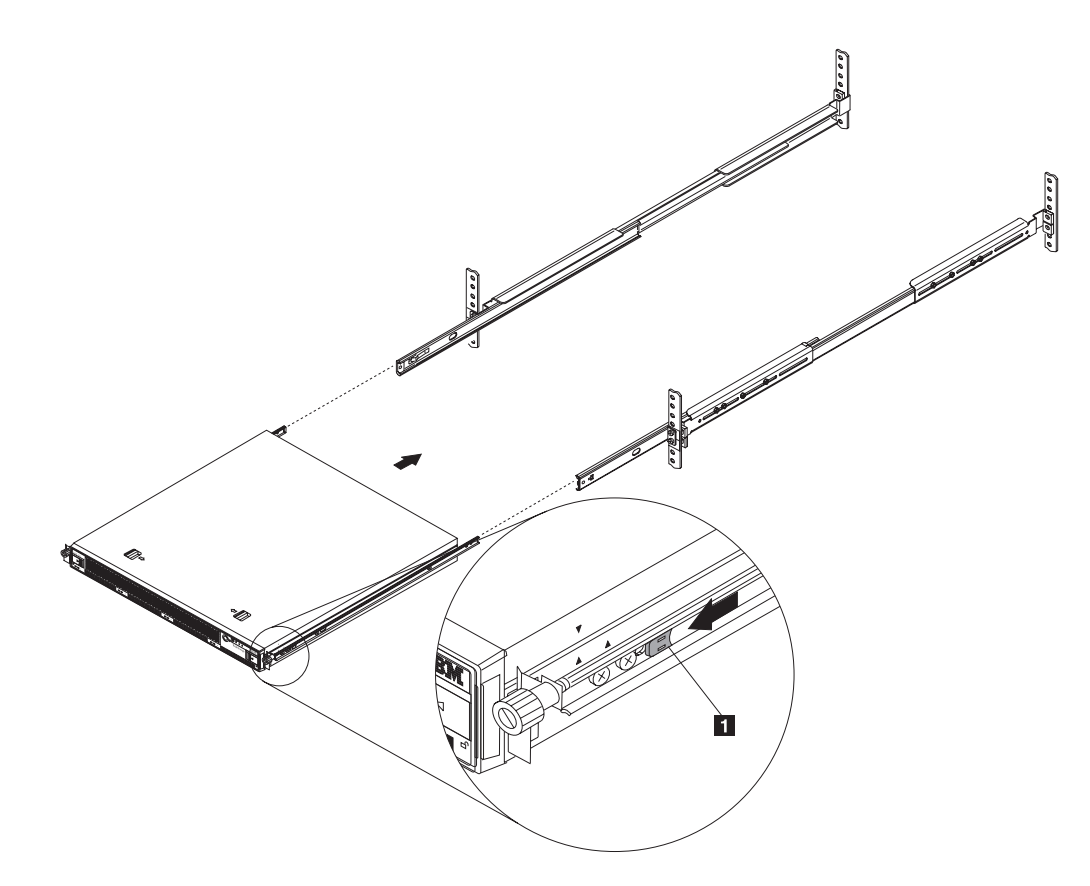

スプリング・タブ  $\vert 1 \vert$ 

- 3. サーバー・スライド・レールの白いスプリング・タブを引っ張って、NAS 100 をラックに完全に挿入します。
- 4. サーバーをしっかりラックに押し込んで、固定します。
- 5. マウント用取っ手つまみねじを使用して NAS 100 をラックに取り付けます。
- 6. NAS 100 のインストールを完了するには、「IBM TotalStorage NAS 100 ハード ウェアのインストールおよびサービス・ガイド, GA88-8703」を参照してくださ  $\mathcal{U}^{\lambda}$ 
	- 注: NAS 100 にすべてのケーブルを接続したら、ケーブル・スパイラル・ラッ プおよびケーブル・タイを使用して、ケーブルを扱いやすくします。

### NAS 100 をラックから取り外す

注意:

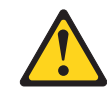

- 1. NAS 100 の電源をオフにします。
- 2. 電源コードとすべてのケーブルを NAS 100 から切り離します。

以下の手順で、ラックの NAS 100 を取り外す方法を説明します。 1. スライド・レールがロックされるまで NAS 100 をラックから引き出します。

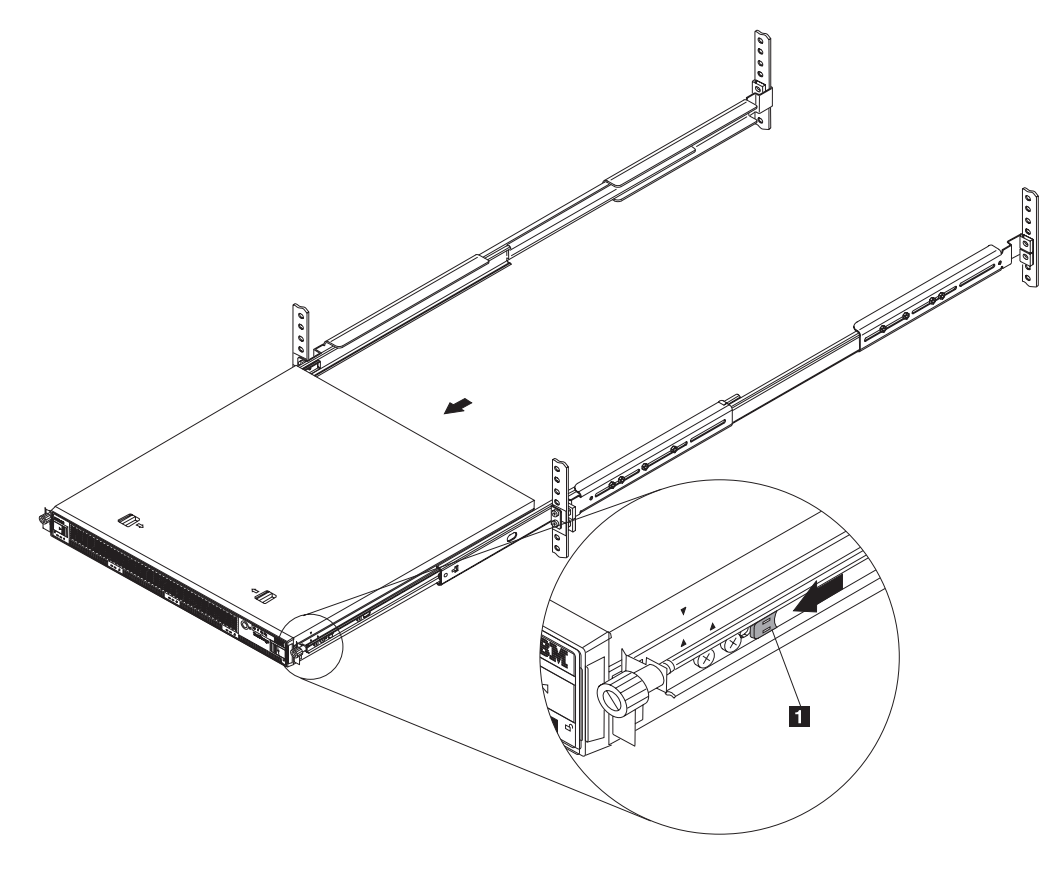

- $\vert 1 \vert$ スプリング・タブ
- 2. 白いスプリング・タブが解放されるまで NAS 100 の前の方にタブを引っ張って から、NAS 100 をラックから緩めます。
- 3. NAS 100 を交換する場合は、サーバー・スライド・レールを取り外して、安全 な場所に置きます。これらは、新しいラック・マウントの NAS 100 に再インス トールします。

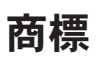

以下の用語およびロゴは、IBM Corporation もしくは Tivoli Systems Inc. の商標で す。

#### IBM IBM logo TotalStorage

Microsoft, Windows, Windows NT および Windows ロゴは, Microsoft Corporation の米国およびその他の国における商標です。

Java およびすべての Java 関連の商標およびロゴは、Sun Microsystems, Inc. の米国 およびその他の国における商標または登録商標です。

他の会社名、製品名およびサービス名などはそれぞれ各社の商標または登録商標で す。

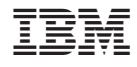

Printed in Japan